# **PolyBoard IV**

# **Recent features / Features under development**

**Version 4.04**

# **Version under development**

" **Mortise and Tenon assembly / Double Rabbet assembly**"

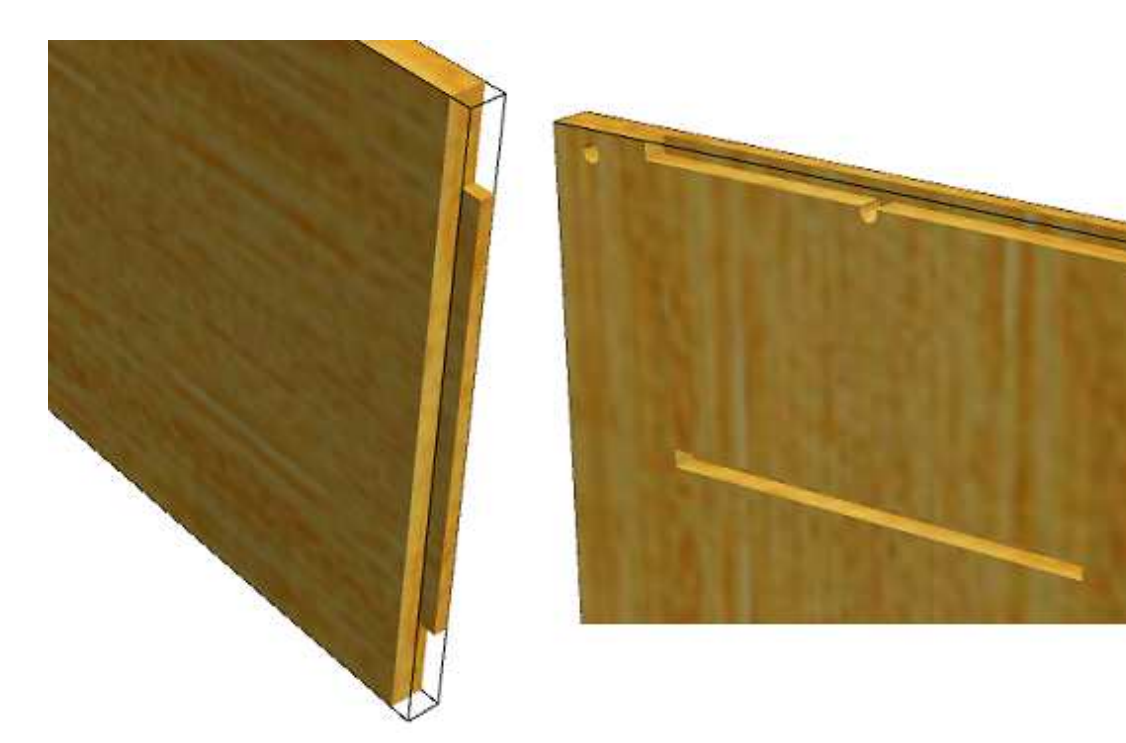

This version allows you to assemble two parts while avoiding horizontal drillings in the edges.

Centering, thickness, and the shoulder of the tenon are configurable.

The position and dimensions of the mortise adapt to those of the tenon, taking the configured slacks into account.

The mortise and tenon assembly is compatible with the simultaneous use of fittings.

# **Version 4.04**

### "**Drawers inner components**"

You may configure the assembly of the drawer inner components in the "Drawer" Sub-Method.

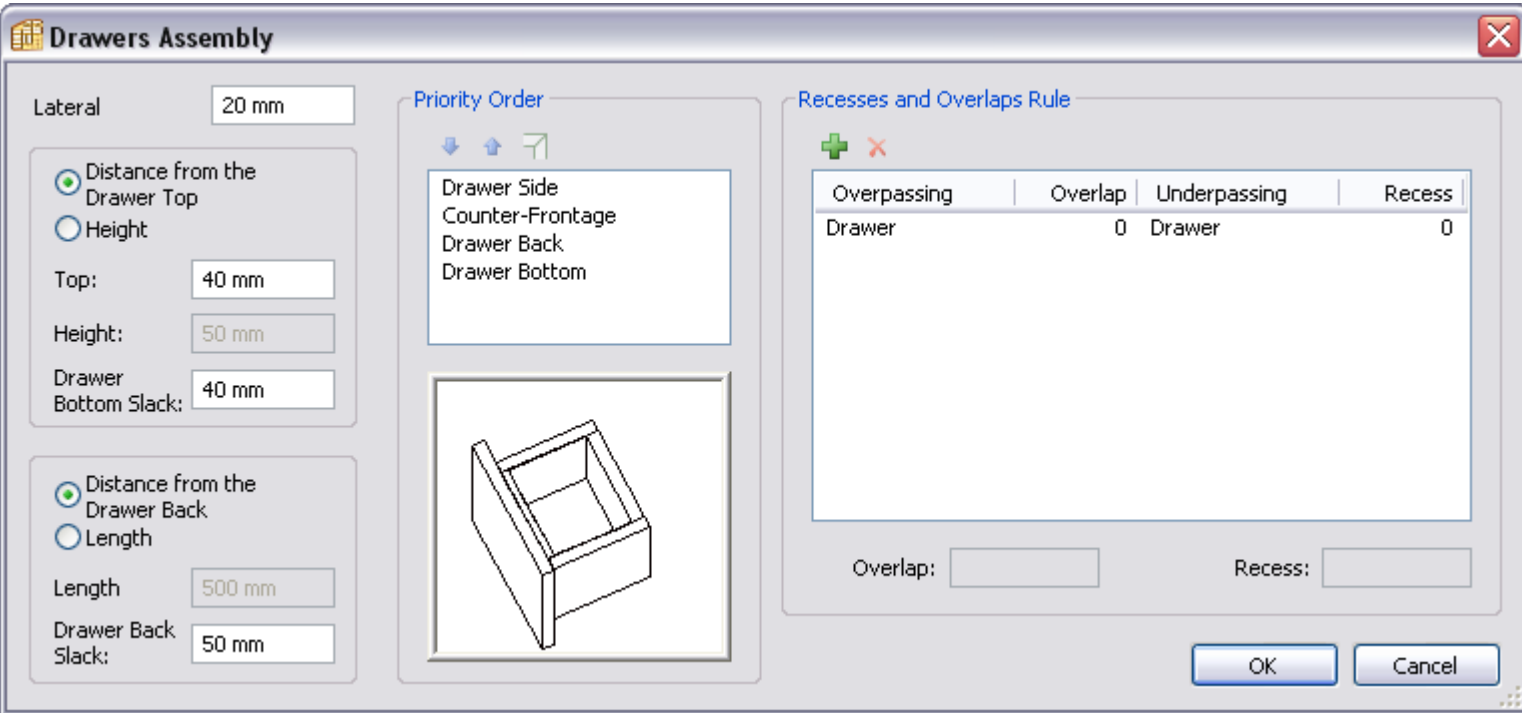

Then you may specify the components you wish to add when creating the Drawers.

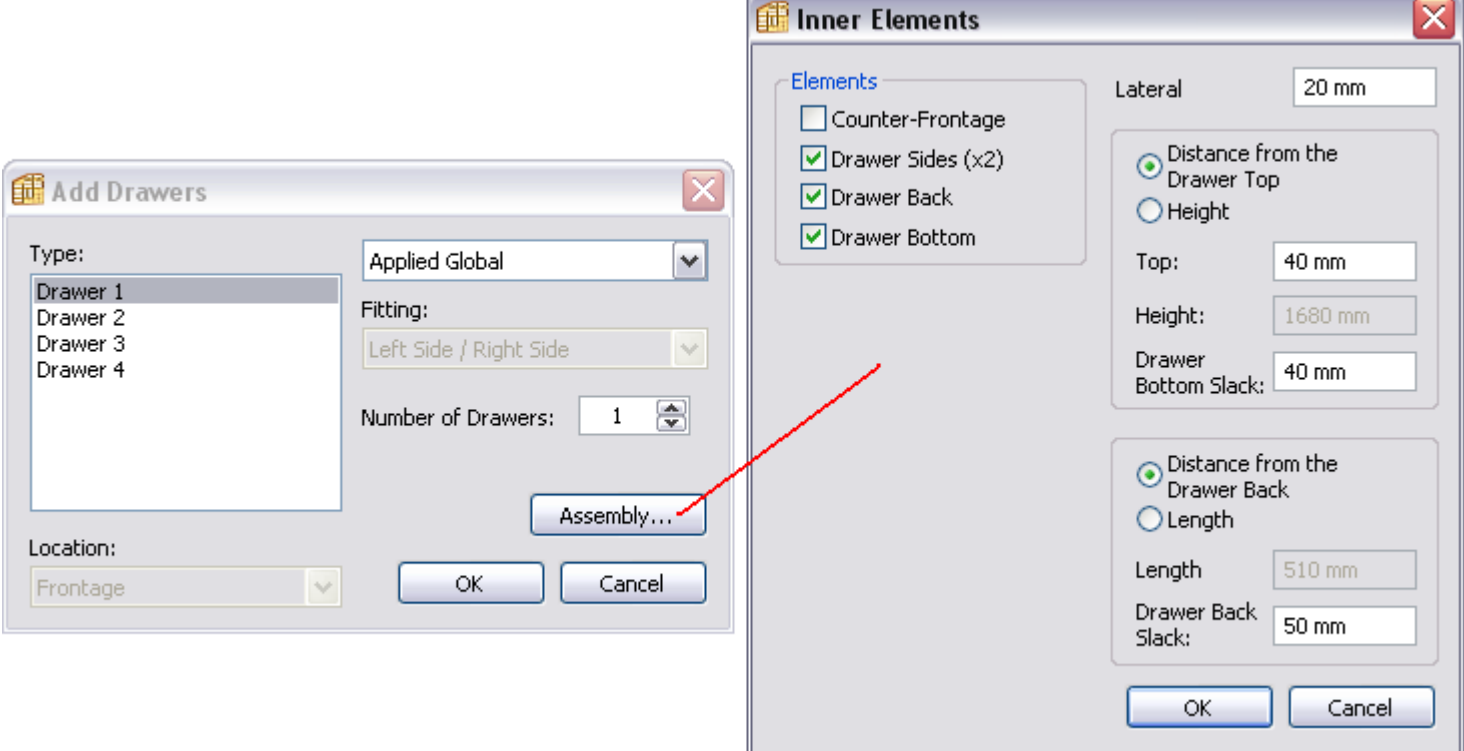

# "**Upper Strips**"

The overlap of the Sides over the Top generates an area where you may add an Upper Strip:

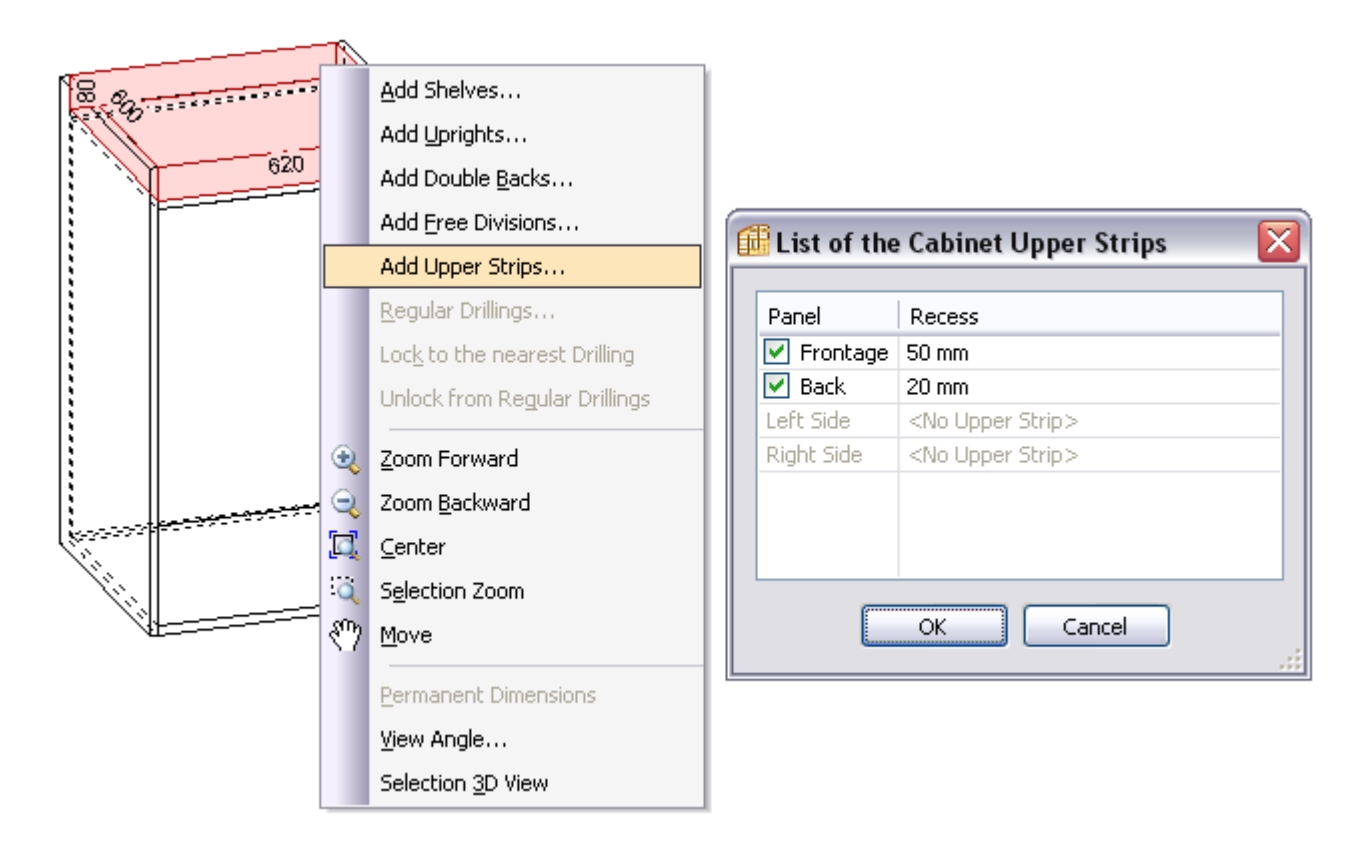

# "**Multiple selection modifications**"

The multiple pieces selection (using the "Ctrl" key) allows to modify globally their material and grain parameters, or to delete them all in a single operation.

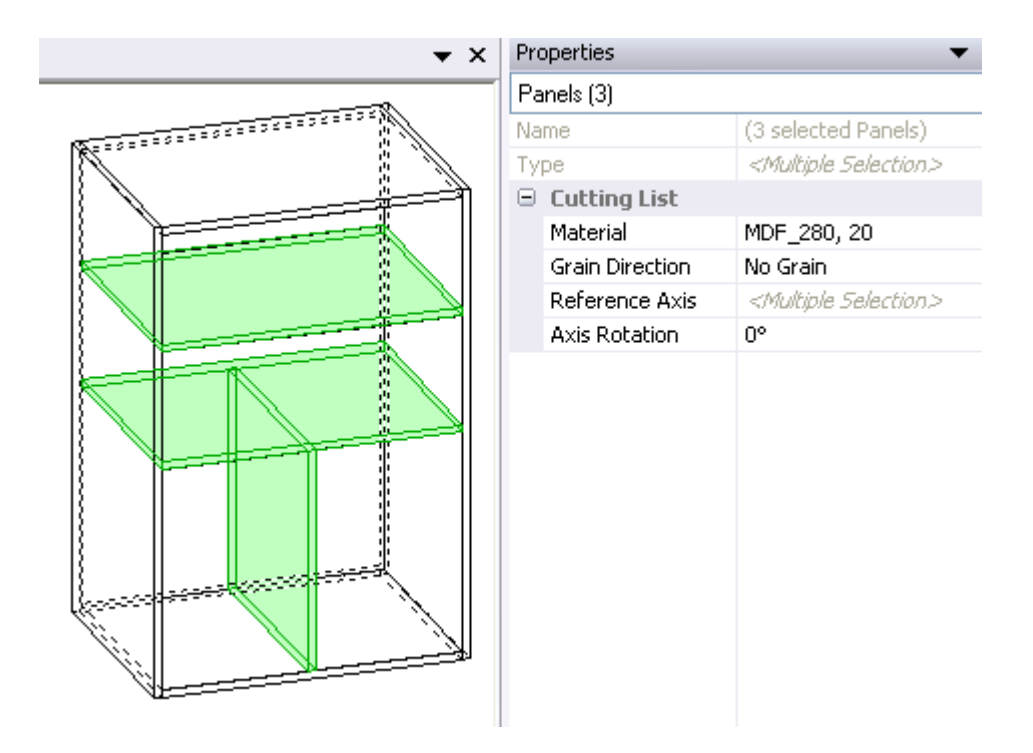

#### **Versions 4.03a/b/c/d/e**

#### "**Modification of the drillings orientation in bevelled edges**"

In the "Tools / Preferences…" menu, you may specify the drillings orientation in bevelled edges.

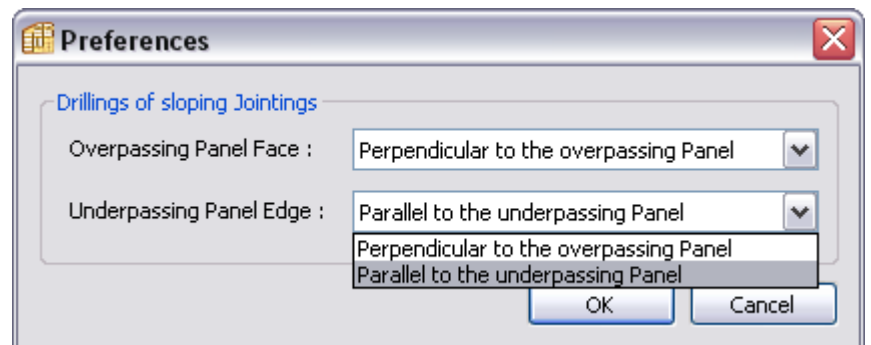

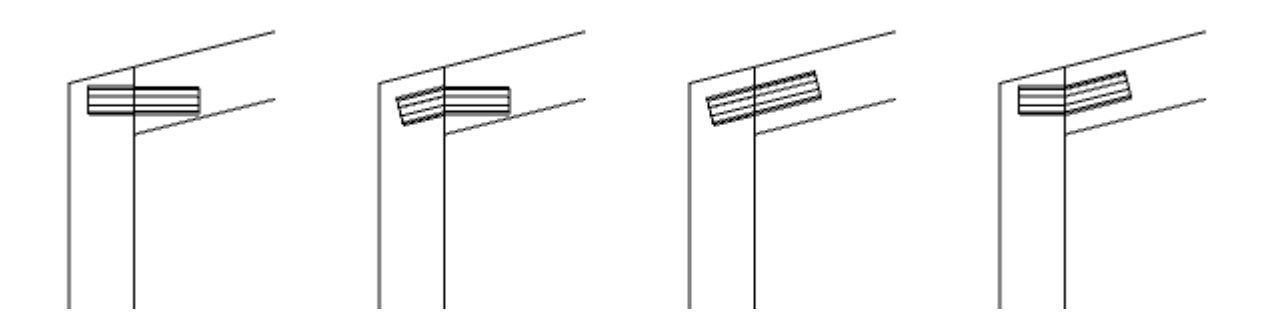

#### "**Post-Processor Option : Exported files configuration**"

The format of the "PP\_Report.txt" file is configurable, and it includes the path information.

The Post-Processor files may be exported either in a global folder, or in a folder per material, or else in a sub-folder per cabinet *(case of the "Project" mode).*

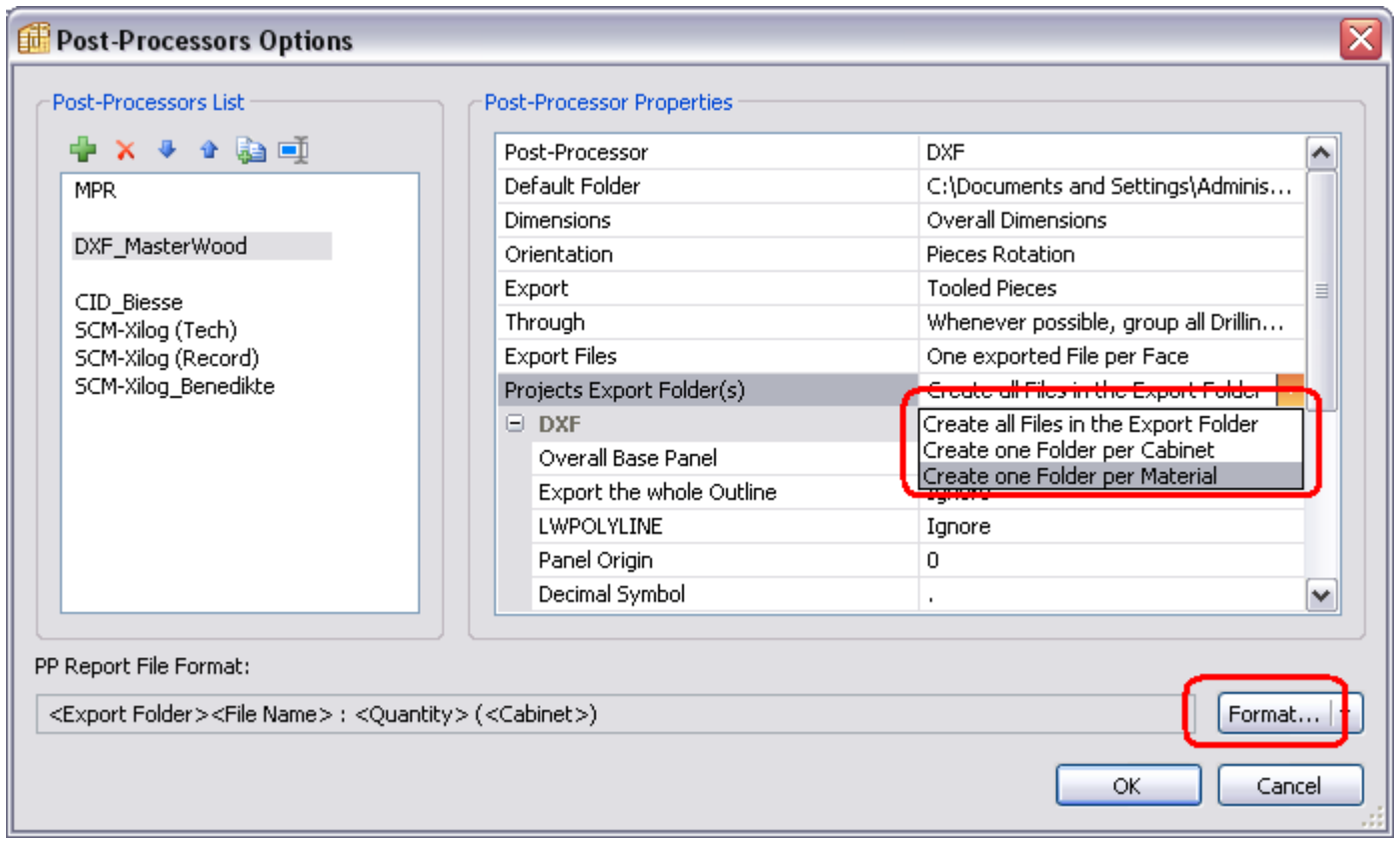

#### "**Post-Processor Option : DXF Format**"

The PP\_DXF export allows an initial circle configurable in terms of layer / colour / diameter.

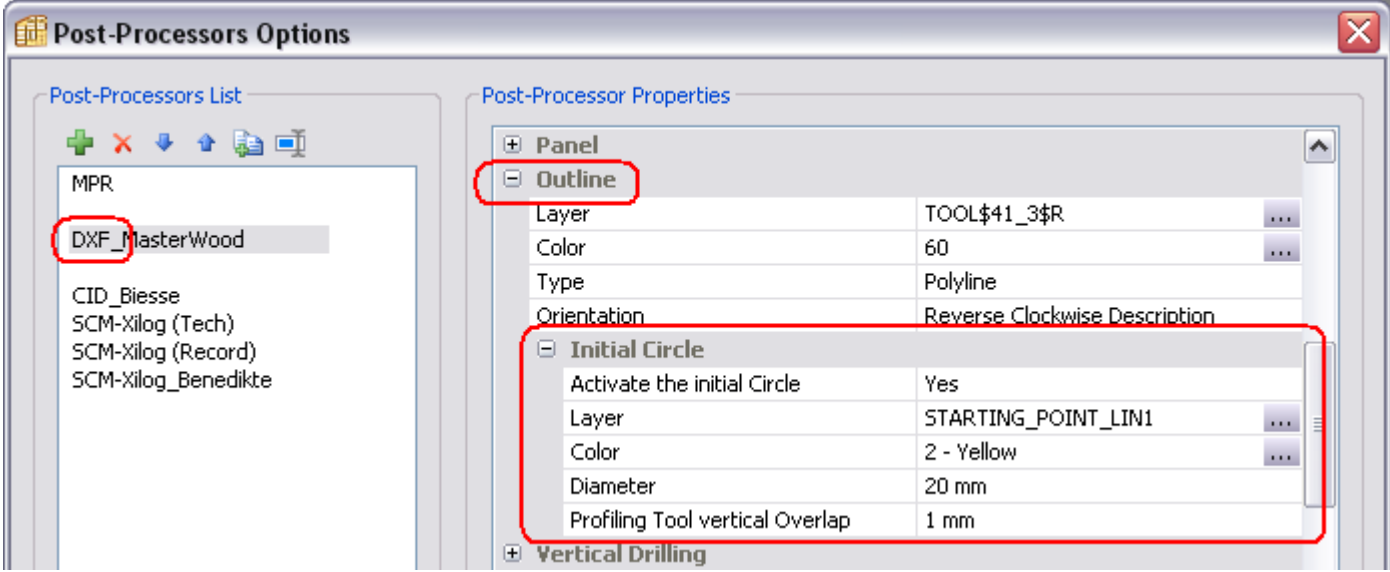

#### "**Post-Processor Option : CID Format**"

The PP\_CID export *(Rover / Biesse)* allows to define the starting point of the outline either at the extremity or in the middle of the first segment.

This export PP allows also to activate a second outline intended for profiling, with a vertical overlap value different from that of the first outline.

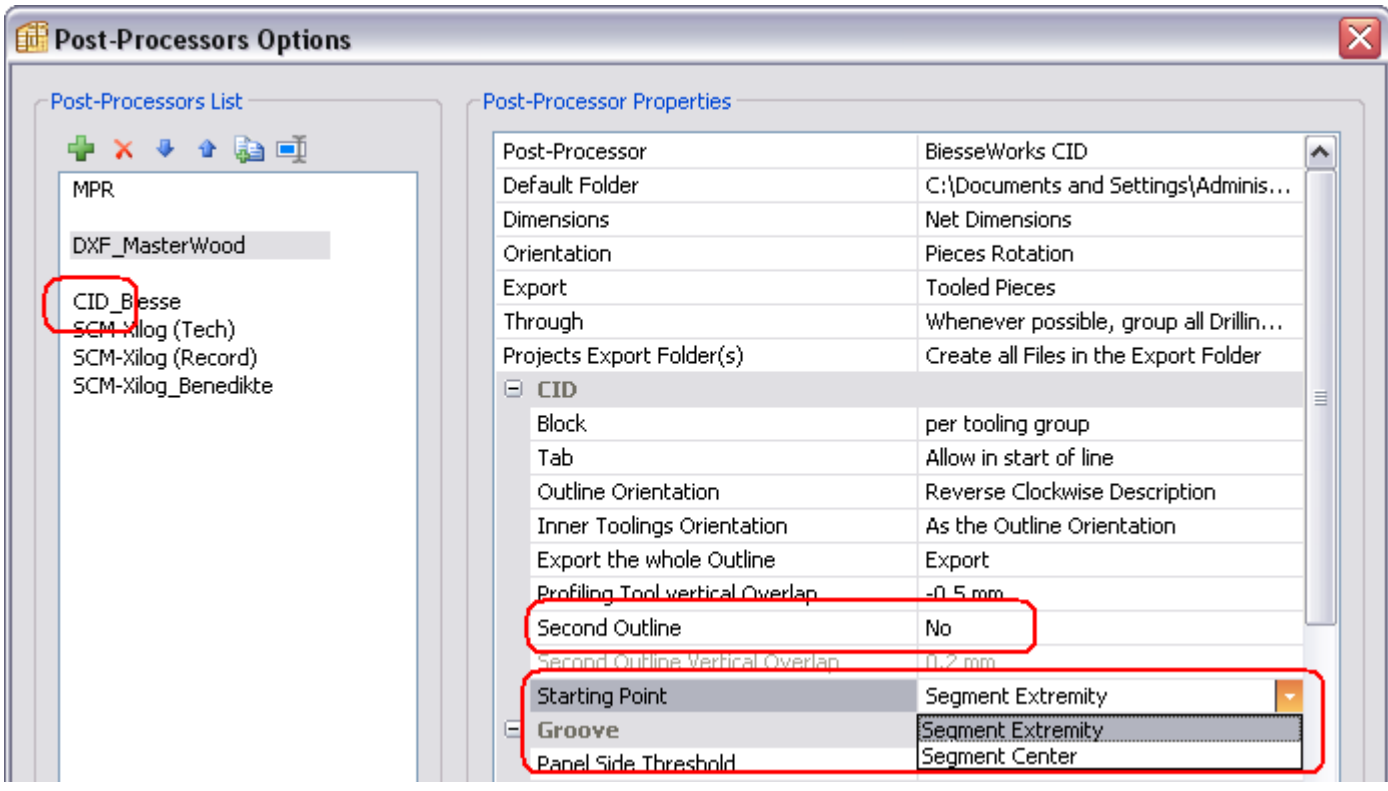

#### "**Using an <Inside Zone> Rule for Drawers**"

When creating a block of Drawers, using a Rule defined by "Inside Zone" will consider the inside of this zone as reference for the lower Drawer.

# **Version 4.03**

### "**Acceleration of the 3D display**"

The triangulation function, which slowed the 3D display of the drillings, has been rewritten.

#### "**Plinths**"

The overlap of the Sides over the Bottom generates an area where you may add a Plinth.

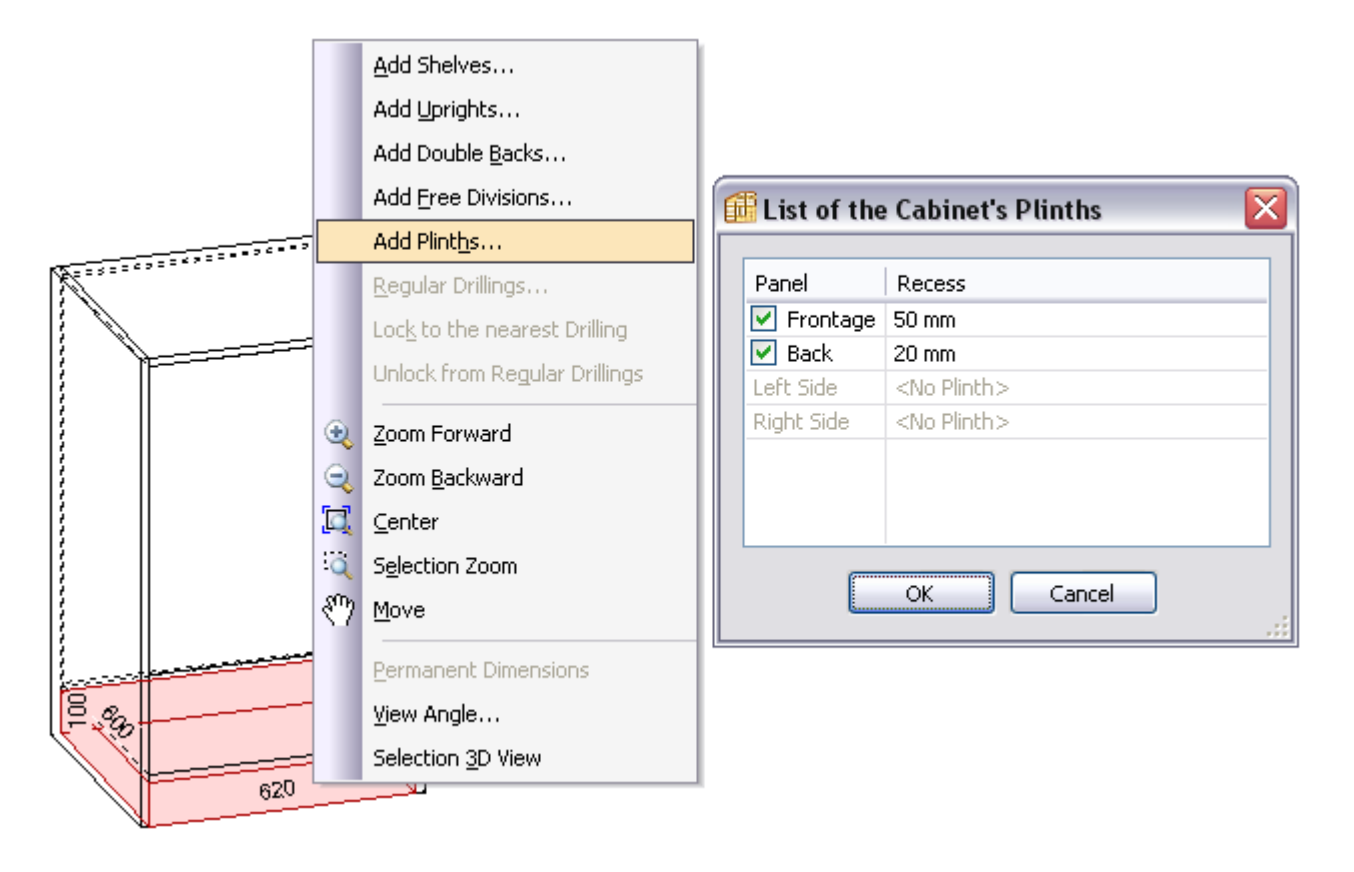

### "**Printout informations**"

The informations that are added in the below window will appear on the cabinet drawing printout, and will be saved with the cabinet file.

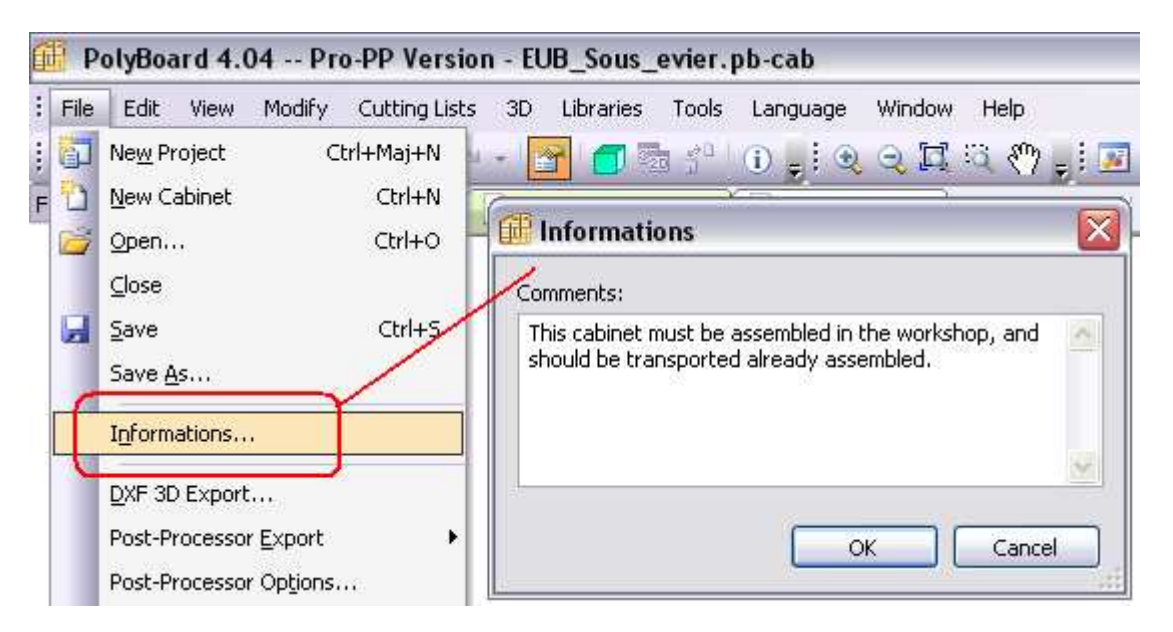

#### "**Assembled parts**"

In the structure section of each part *("Edit" button in the properties window),* you may select "Assembly…" and define an assembled part *(uprights, cross-bars, and central panel).*

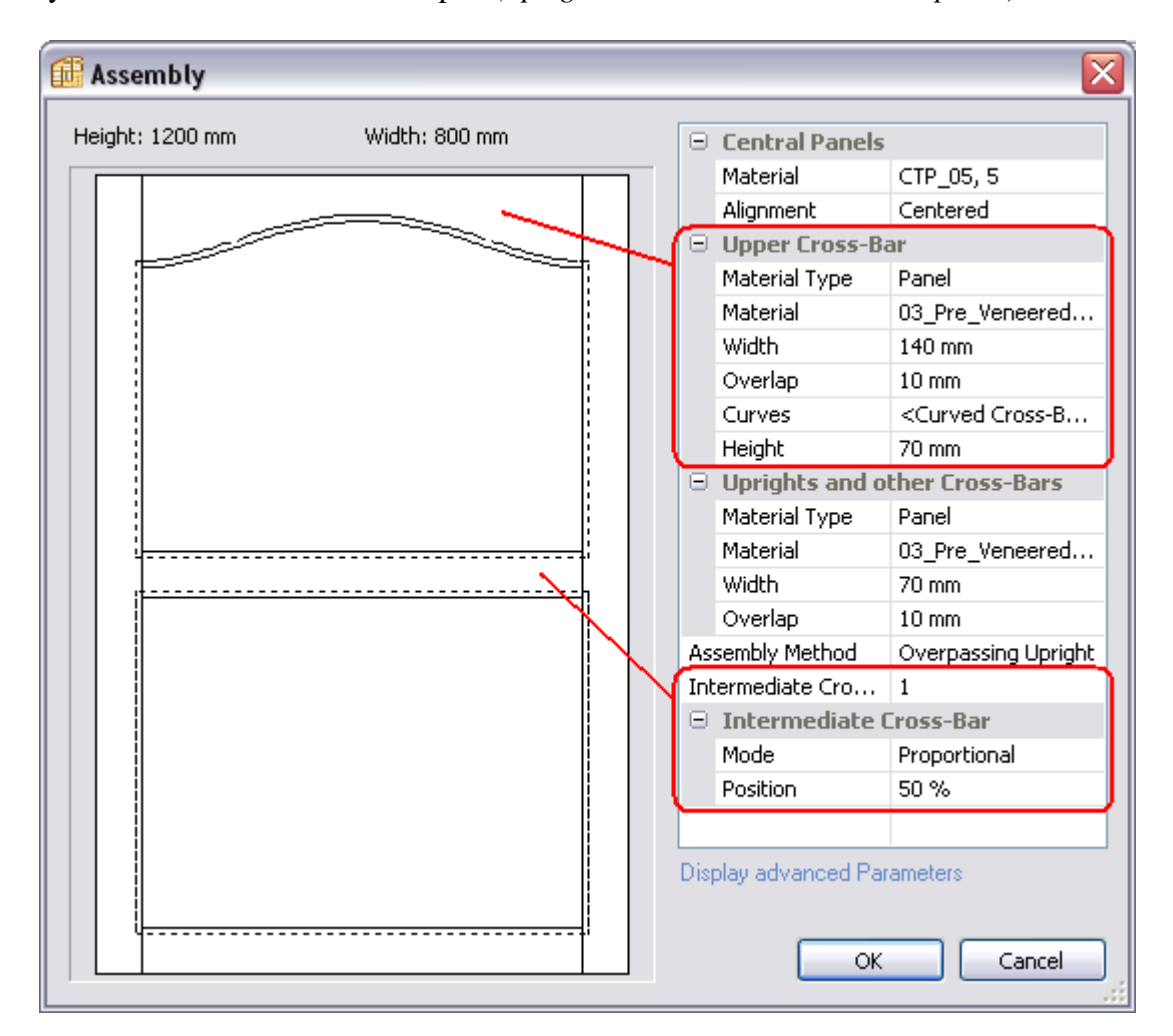

#### "**DXF Post-Processor export : Horizontal drillings option**"

In DXF Post-Processor exports, a new option allows to define a horizontal drilling as a polyline, and to specify its "Z position" either by thickness, or by elevation.

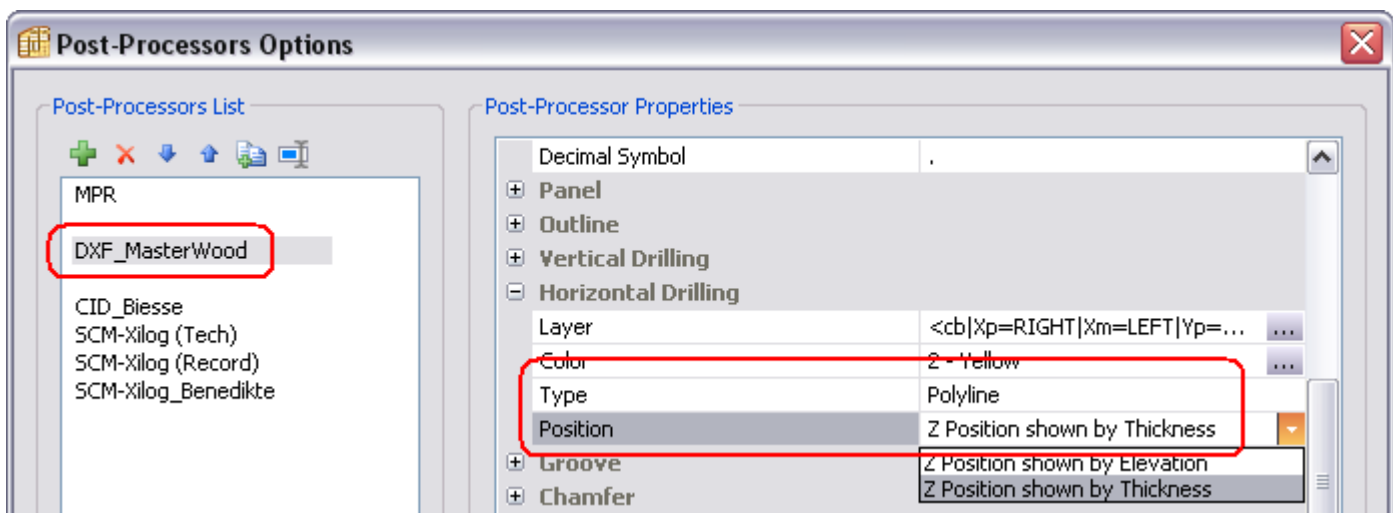

# **Version 4.02b**

#### "**Shelves locking**"

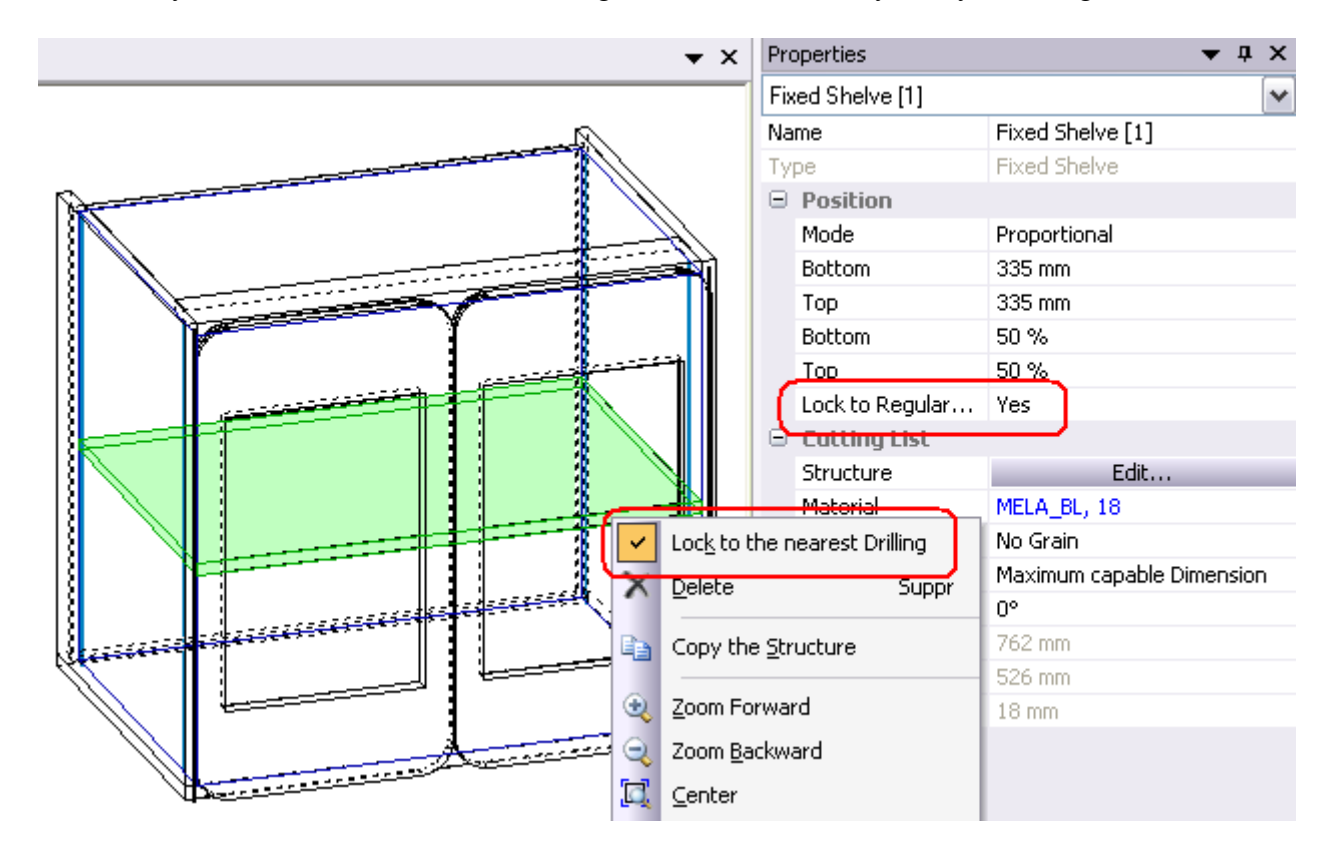

Shelves may be "locked to the nearest drillings", either individually, or by selecting multizone.

### "**Single panel fittings**"

This new type of fittings may be applied to any part of the cabinet, regardless of its links with the other cabinet parts:

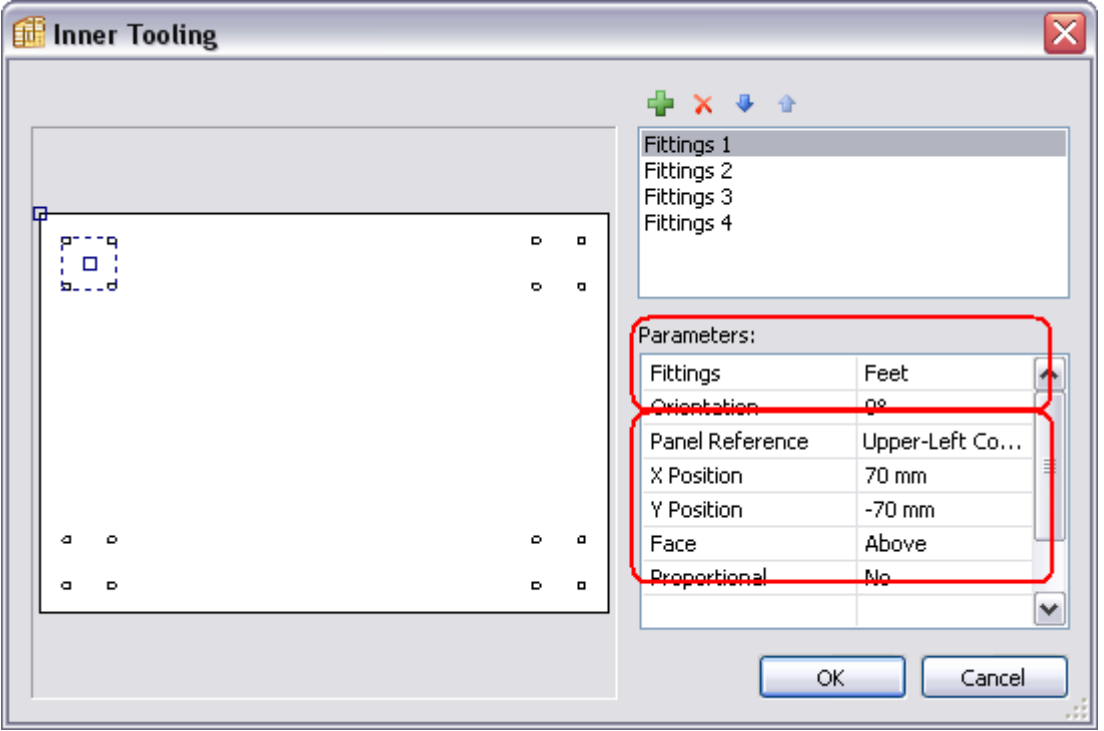

# "**Inner toolings depth**"

You may specify the depth of Inner Toolings, which may be either blind or through.

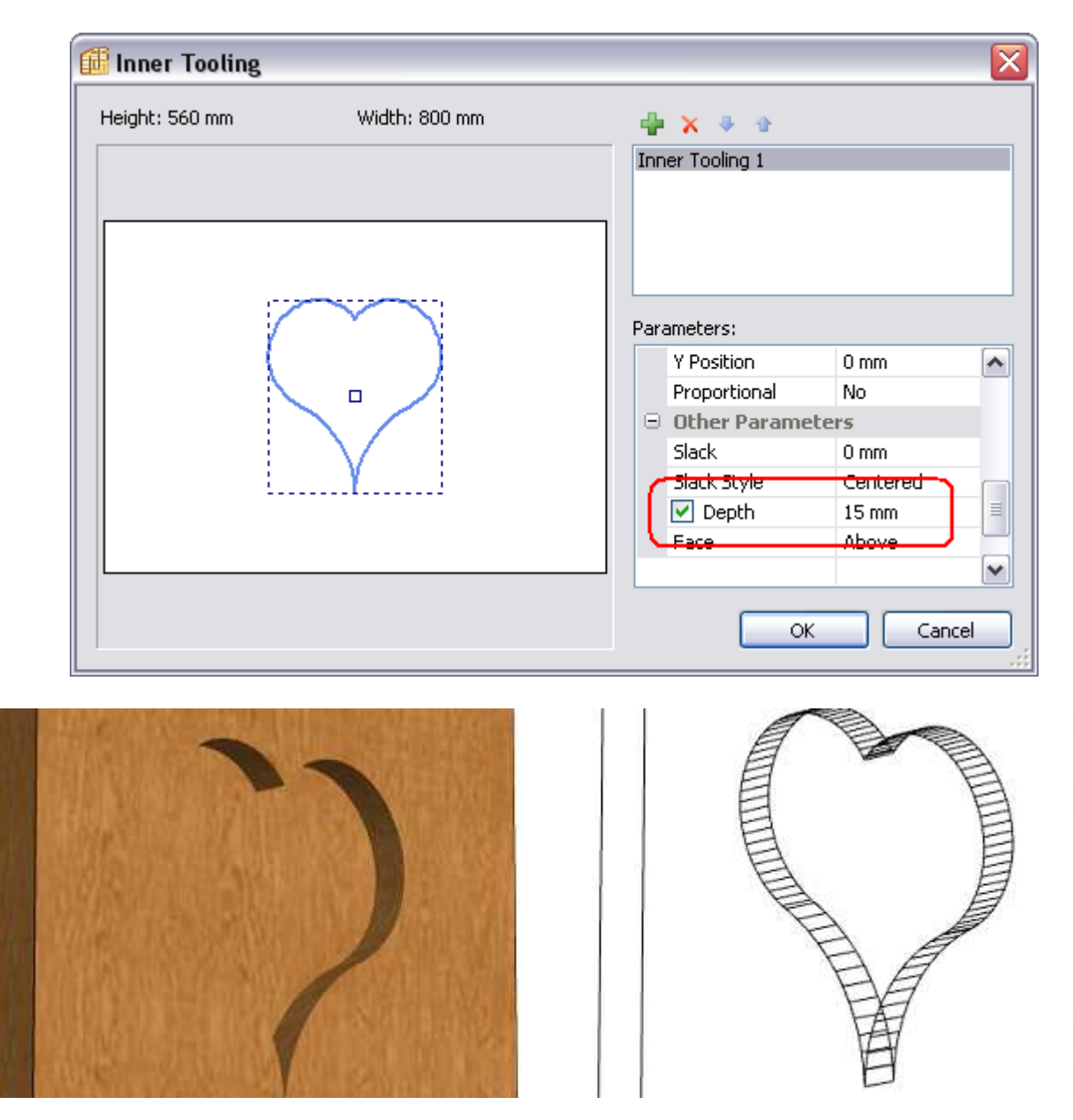

# "**Groove type fittings**"

Fittings were initially exclusively described by drillings and may now also be described by grooves.

# **Version 4.02**

### "**Regular Drillings**"

Regular Drillings may be defined either on a "Zone by Zone" basis, or globally in the Regular Drillings sub-method.

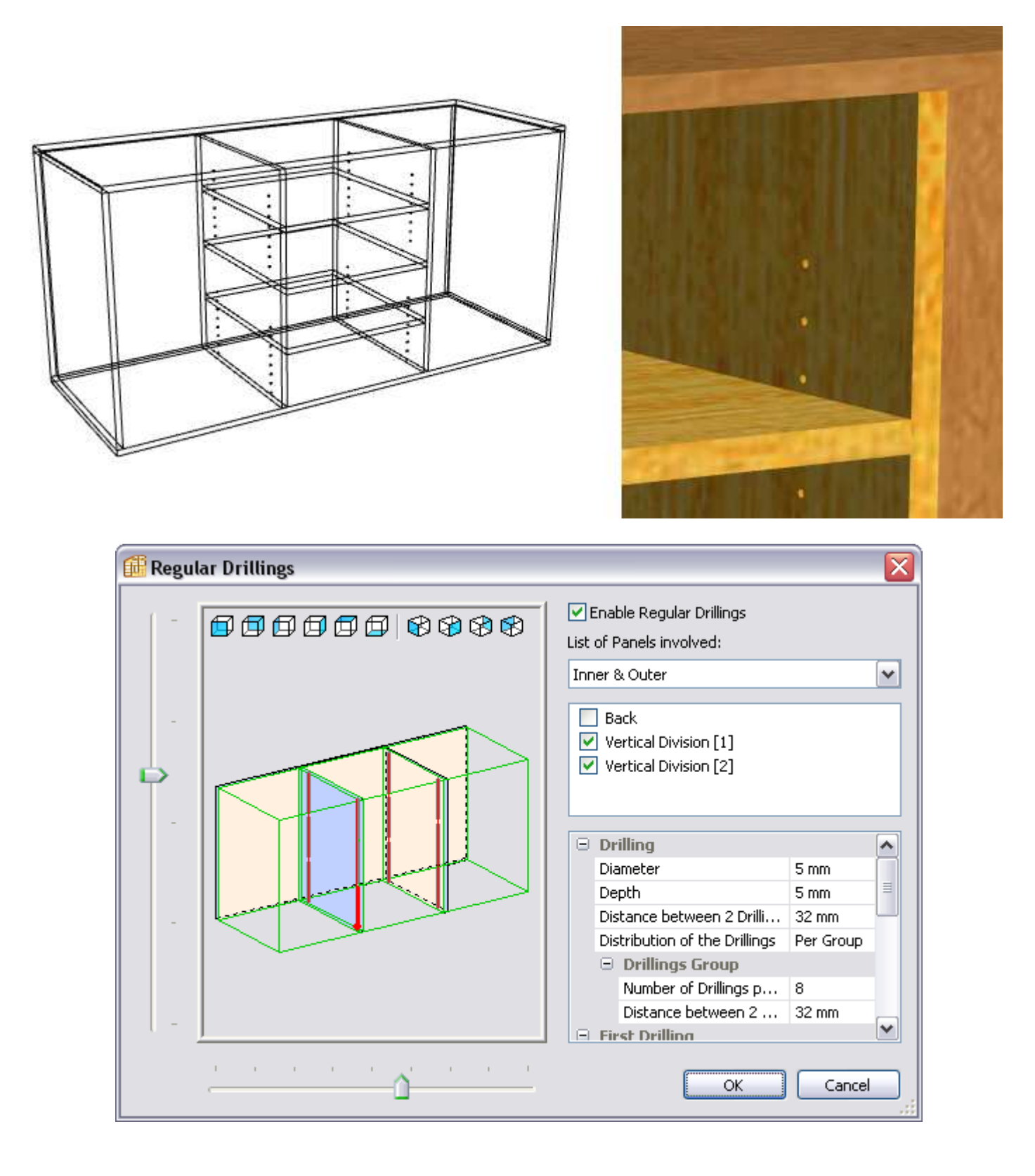

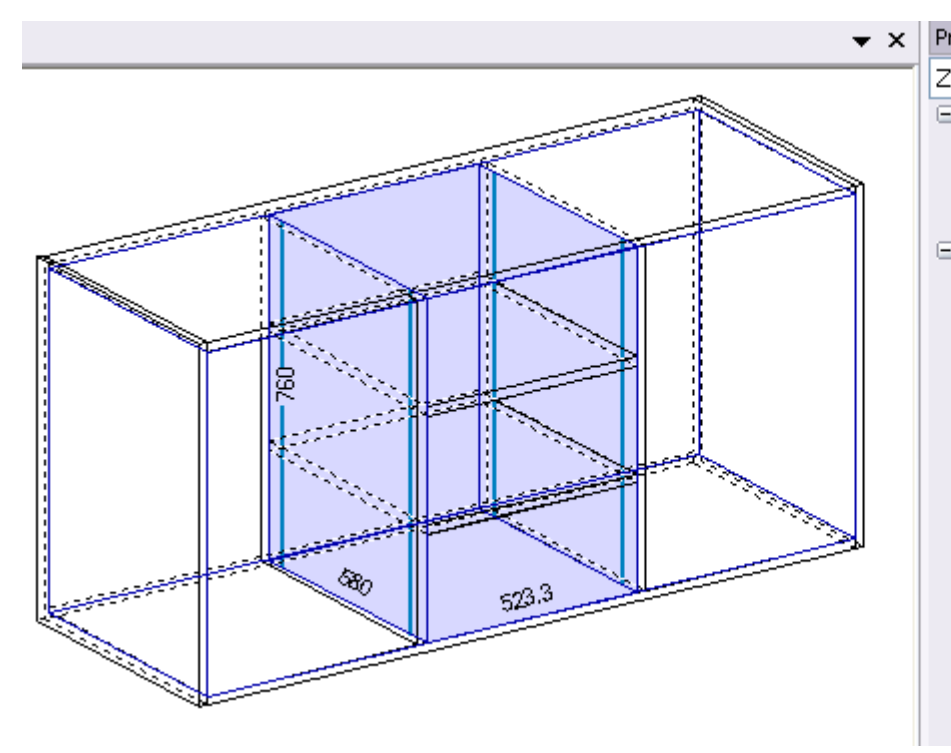

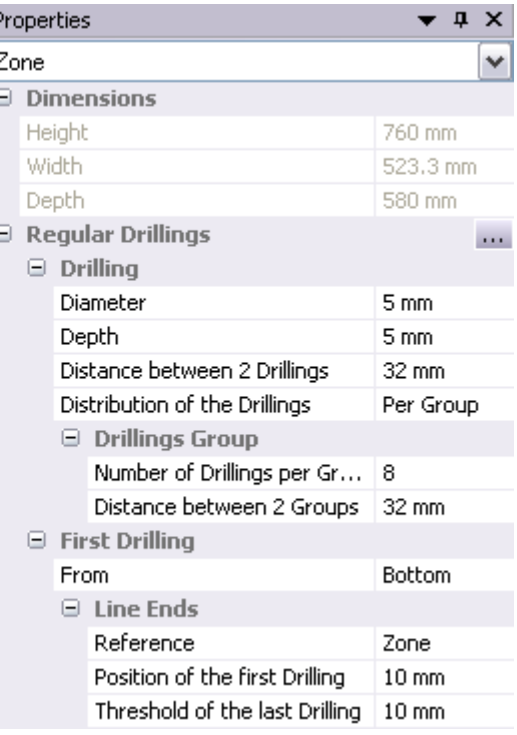